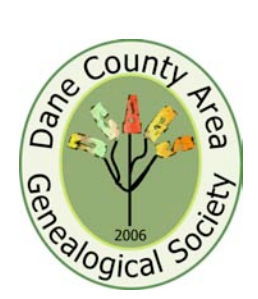

# **Dane County Area Genealogical Society News**

# *Writing Your Family History at January 4 Meeting*

Easily create and publish family keepsake books, by using templates from Heritage Makers will be the program topic for the January  $4<sup>th</sup>$  meeting of the Dane County Area Genealogical Society.

Heritage Makers offers a number of choices for publishing interesting books about your Roots or your family members. The My family tree/Roots templates allow you to add family photo's, birth and death dates, and short write ups

about yourself and your ancestors going back three generations. The final page of the book features a family tree with the individuals who are included in the book.

The Grandparent Story book guides you thru writing about the life of your family member. Suggestions for topics help you focus on subjects that you might like to include.

You can insert photos to illustrate your story. You

also have the choice of backgrounds, patterns, colors and can customize your layout. The basic book is 26 pages, but this can be expanded up to 78 pages.

Some of the other products offered, are creating photo journals and personalized calendars.

The January 4 meeting will be held at the Church of Jesus Christ of Latter Day Saints located at 4505 Regent, Madison, Wisconsin beginning at 7 p.m. See you then.

## *Newsletter Name and Logo Contest Winners*

The results are in! The winning name for the newsletter is Dane County Area Genealogical Society News. The winning logo is shown on the masthead. We want to thank all those that entered a name or logo in the contest.

Pat Skubis submitted the winning logo and the person that entered the winning name would like to remain anonymous. Congratulations to the winners.

## *Google Tutorial*

Google – features and tips for Genealogists to get the most from using Google's many features, was the topic for the program that Pat Skubis presented on December 7, 2006. She covered tips and rules

that will aid you in decreasing the time you spend when searching.

Some of these rules to modify your search are:

Use quotation marks around any two words or

a phrase to find results where the words appear together exactly as you have entered them. (e.g., "genealogy classes")

Continued on page 2

 *December 31, 2006 Volume 1, Issue 4*

*Regular DCAGS meetings are the first Thursday of each month at the Church of Jesus Christ of Latter Day Saints located at 4505 Regent, Madison, Wisconsin beginning at 7 p.m.*

*\*\*\*\*\*\*\*\*\*\*\*\*\*\*\*\*\**

*DCAGS Update:*

*The DCAGS meets the 3rd Monday of each month. The next meeting is on Monday, January 15 at 6:30 p.m. at the Tamarack Club House. We invite all members to attend. Please join us!*

Individual Highlights*:*

Google Tutorial – 1 **President's Message – 3** Upcoming Events– 3

### *Goggle continued….*

Narrow the search by adding file extension modifiers .DOC, .PDF,  $.COM<sub>1</sub>$  (e.g., genealogy.COM).

Add + (plus) sign before the words that are absolutely critical to your search. This tells Google to look for pages that display this information. (e.g., red + rose). Google ignores common words and characters such as "where" and "how", as well as certain single digits and single letters, because they tend to slow down your search without improving the results. Google will indicate if a common word has been excluded by displaying details on the results page below the search box.

Use **OR** or **or** to find search results that match any one of a number of words. Google's default operation is to return results that match all search terms, so by linking your terms with or you can find more specific results. \* Note using the small **or**, it brings up the least number of results. This works well when searching common surnames.

Combining modifiers (called operators by Google) can also

decrease the searching time. (e.g., "Sam Smith" WI genealogy or cemetery) brought up only 90 results.

Have you found a favorite site and you'd like to see related topic? Then click on the similar pages link. Did your site come up in a different language? Then let Google translate it for you.

One of the best tips is using Google to help you search within a site for a surname or topic. For example: Type what you want to search for on which Web site (e.g., military site: www.familytreemagazine.c om pulls up 160 + pages on the Family Tree Magazine site.) This trick is very helpful for quickly finding surnames on genealogy sites that don't have indexes or search capabilities.

Pat also covered using the "I'm Feeling Lucky" button and how to save photos to your hard drive. She explained that when you receive the Error Message 404 – you can sometimes bring sites back from the dead by clicking on the Cache link. Cache is the snapshot that Google took of the page as they crawled the web. The page may have changed since that time. This cached page may reference images that are no longer available.

Some of the New features Google has added are Google video, Google toolbar and Google Earth. Google Earth is a neat tool that lets you preview a trip to any part of the earth.

Are you planning a research trip to a different city? If so you will find Google Maps will help you locate local genealogy resource facilities in the towns you wish to visit. It will link you to their web sites so that you can check out when and on which days they are open and you can map your way from on building to the next.

Google can also help you shop for the latest genealogy items, just try Google's Froogle. Through Google you can find groups with similar interests to join, do specialized searches and try out new products.

Google also offers Picasa, which is a photo editing program that you can download free. With Picasa, you can organize your photos, fix and crop them, email or share them with friends. If you really want to be creative it even helps you create collages, movies and screen savers.

To learn about some of the finer details of Google searching, visit: http://www.google.com/int l/en/help/refinesearch.html

Correction: The website in the gifts for genealogists story on ordering the guide for siting your sources was incorrect, the correct site is: bcgcertification.org/catalog/index.html.

*One of the best tips is using Google to help you search within a site for surname or topic.*

# *Upcoming Events*

**2007 NGS Conference**

**"Rediscover Virginia: 400 Years of Family History"**

When: May 16-19, 2007

Where: Richmond, VA

The program will feature the 400<sup>th</sup> Anniversary of the settlement of Jamestown. Information, including the schedule of lectures, can be found at http://www.eshow2000.com/ngs/ 2007. Early registration deadline is March 30.

**2007 FGS Conference**

**"Meeting at the Crossroads of America"**

When: August 15-18, 2007

Where: Fort Wayne, Indiana

For more information go to:

## *President's Message*

Holiday Greetings from your President.

As your newly elected President, I am looking forward to serving all of you in 2007. The newly elected Governing Board of Pat Stone, Vice President, Joyce Nigbor, Secretary, Jim Benes, treasurer and I are busy rounding out the remaining Board positions. At this time, we are happy to announce that the following Committee Chair positions have been filled.

> Membership: William "Bill" Baures Newsletter: Ruth Simpson Public Relations: Judy Bates.

http://www.acpl.lib.in.us/genealo gy/FGS07AnnouncementFlyer%20 FinalWeb.pdf . Early registration deadline is June 1. The program details (lecture titles, etc.) have not yet been published.

**Wisconsin State Genealogical Society's Gene-A-Rama 2007**

When: April 13-14, 2007

Where: Oconomowoc, Wisconsin.

Information about the including the schedule of lectures, can be found at http://www.rootsweb.com/~wsgs /gar2007.htm.

**The Wisconsin State Genealogical Society Fall 2007 Seminar**

When: October 27, 2007

Programs &

Littlewood. Open yet are: Historian.

Please review the policy manual on the Web @ www.rootsweb.com/~wid cags and contact us if you would be willing to serve in one of these positions.

A BIG thanks to all of you for sending in your suggestions for upcoming programs. Your input is greatly appreciated. The suggestions should make planning for the next two years an easy matter for the program committee. Keep the suggestions coming, as we can always

Education: Joan Nagle & Fay Schoenemann Web Master: Rollie

Where: Wausau, Wisconsin

**The Milwaukee County Genealogical Society's Biennial Workshop**

When: April 21, 2007

The featured speaker will be Cyndi Howells. For more information check their website, http://www.milwaukeegenealogy. org/

**The Czechoslovak Genealogical Society International 11th bi-annual Genealogical/Cultural Conference**

When: October 18-20, 2007

Where: Alliant Energy Center Exibition Hall in Madison.

**The Illinois State Genealogical Society 2007 Conference**

When: October 20, 2007

Where: the location has not been announced

*.*

use new ideas.

I would also like to thank everyone who submitted a name or logo for the contest. The winning name and the logo as you can see are displayed on the front page.

At this time I would also like to thank the former Board members of DCGS and CAGSW, for spending numerous hours this past year merging these two great Genealogy Societies into one. Now with the help of all of the combined members, I feel confident that we can make our new society one of the best Genealogy Societies in the State.

Have a happy and safe Holiday,

Pat Skubis

*A BIG thanks to all of you for sending in your suggestions for upcoming programs.*

Dane County Area Genealogical Society P.O. Box 5652 Madison, WI 53705-0652

#### **Address Service Requested**

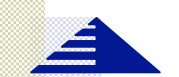

#### **Dane County Area Genealogical Society**

P.O. Box 5652 Madison, WI 53705-0652

Newsletter Editor Ruth Simpson rsimpson@terracom.net

#### We're on the Web!

See us at:: www.rootsweb.com/~widcags DCGS officers for 2007:

President Pat Skubis p318skubis@hughes.net

Vice President Pat Stone rjstone@chorus.net

**Secretary** Joyce I. Nigbor billyjoycenigbor@aol.com

Treasurer Jim Benes JimBenes@iname.com

Webmaster Roland Littlewood Rklittle@wisc.edu

If you haven't paid your dues for 2007, you will be receiving a pink slip notifying you of the expiration of your membership. Please send in your dues now!

**Happy New Year Wishing you a wonderful 2007!**

**See you on January 4, 2007!**